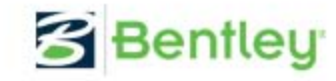

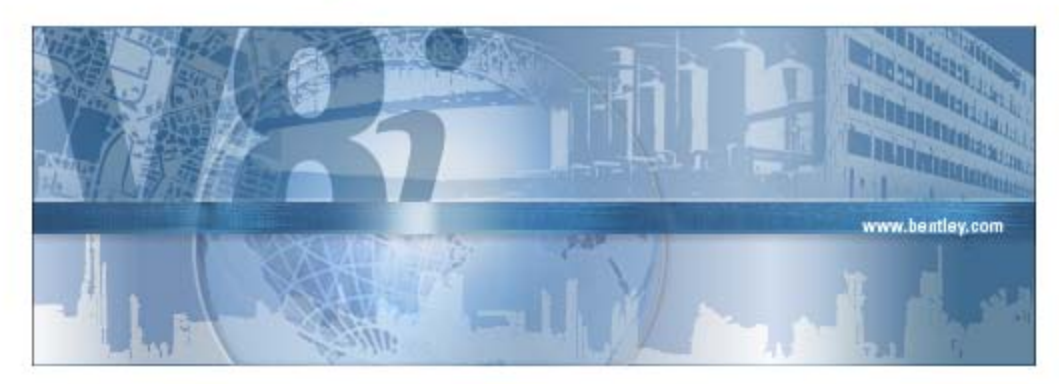

# STAAD.foundation V81 **SELECT Series 3** Release 05.02

# What's New in STAAD.foundation 5.2

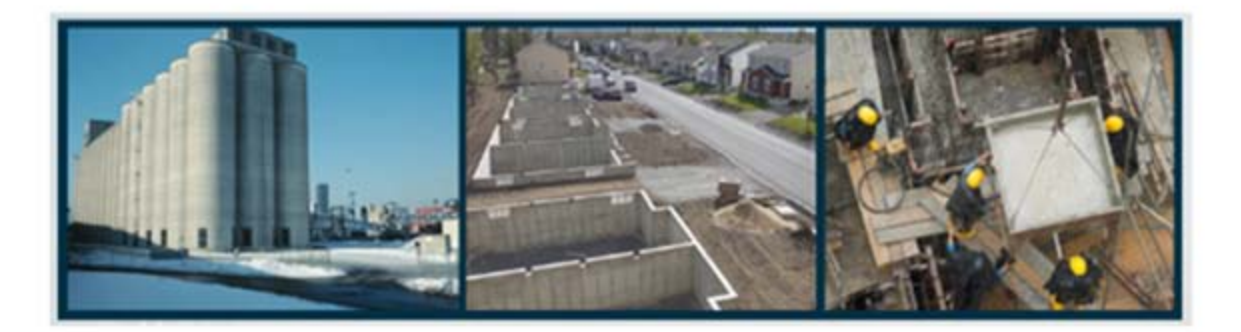

## **General Features**

#### • Microsoft Office Excel Import

With STAAD.foundation 5.2, a predefined Microsoft Excel file can be directly imported to the program. This feature can be used as flexible means to import geometry, loads, and other data from virtually any structural analysis & design software. By creating macros in Excel, this process can be streamlined for re-use in your organization.

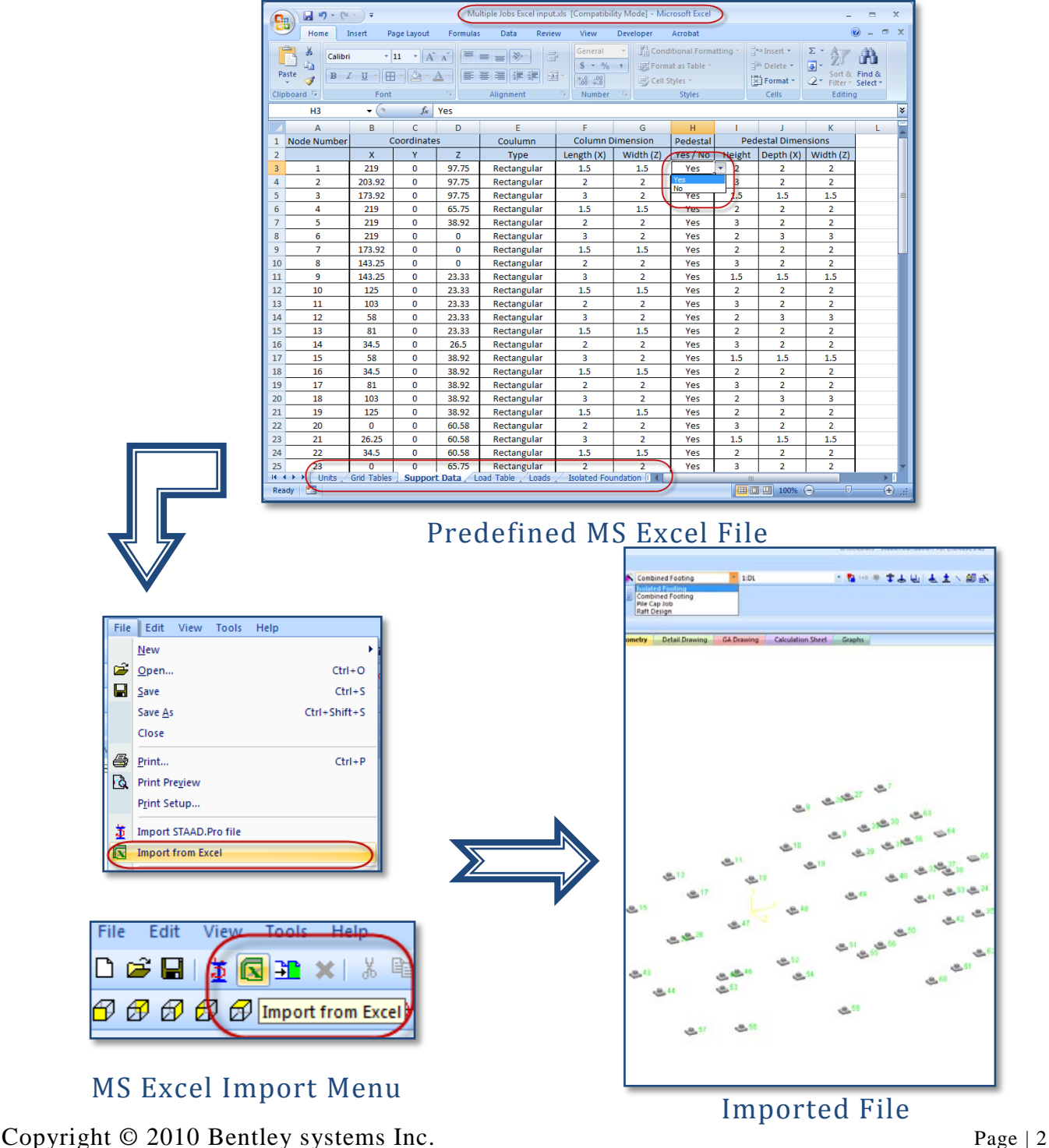

#### • Context Sensitive Help

The relevant help topic for any pane / dialogue box can be invoked by either pressing the 'F1' key or by clicking 'Context Sensitive Help' icon from Toolbar. It is an extremely useful feature when using the wizard based input mode. To activate help related to the current wizard dialogue simply press 'F1'.

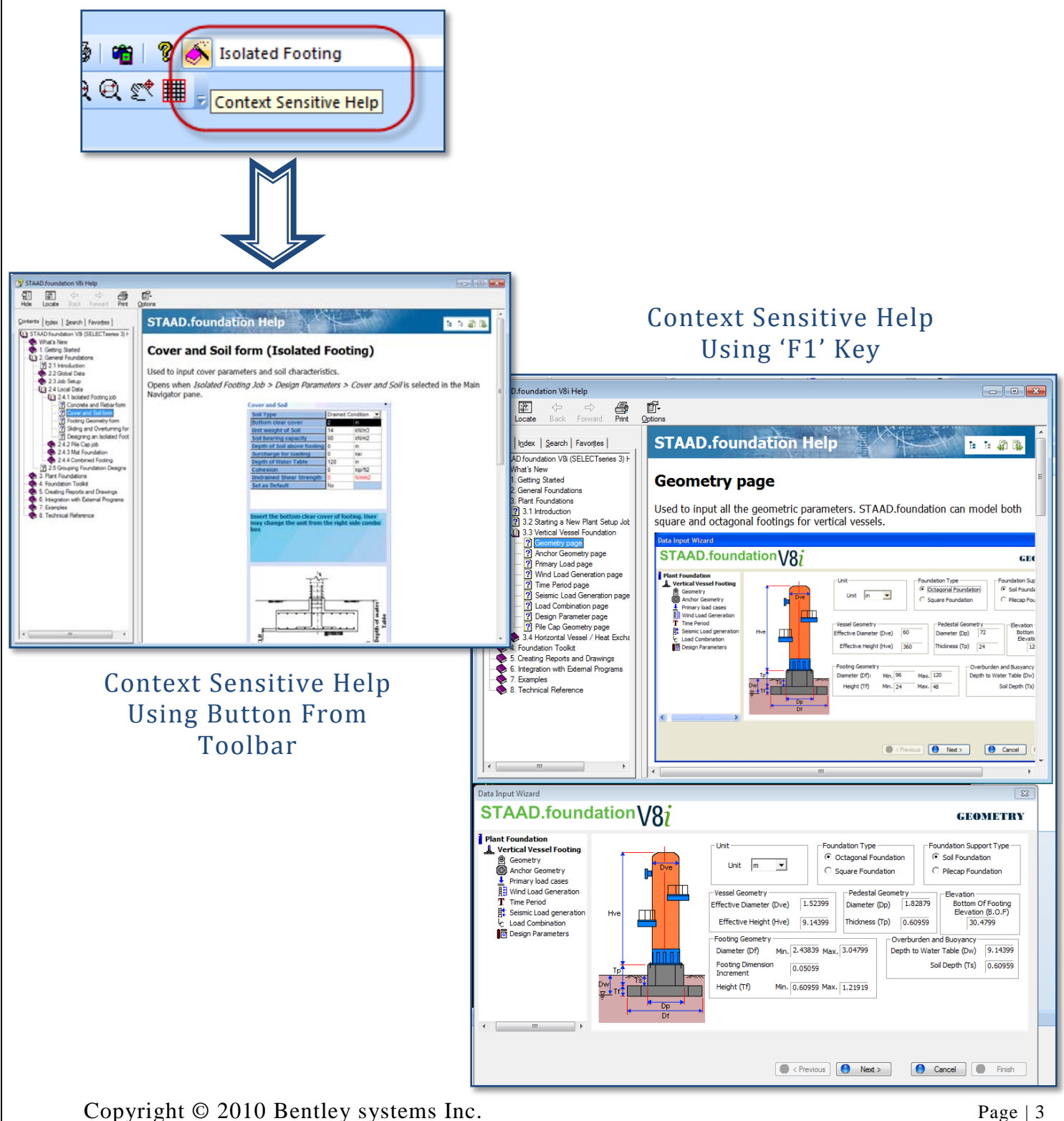

## • New Load Types

Four new types of loads - 'Wind X, Wind Z, Seismic X & Seismic Z'- have been added to the program. This feature gives you with better control over load modeling.

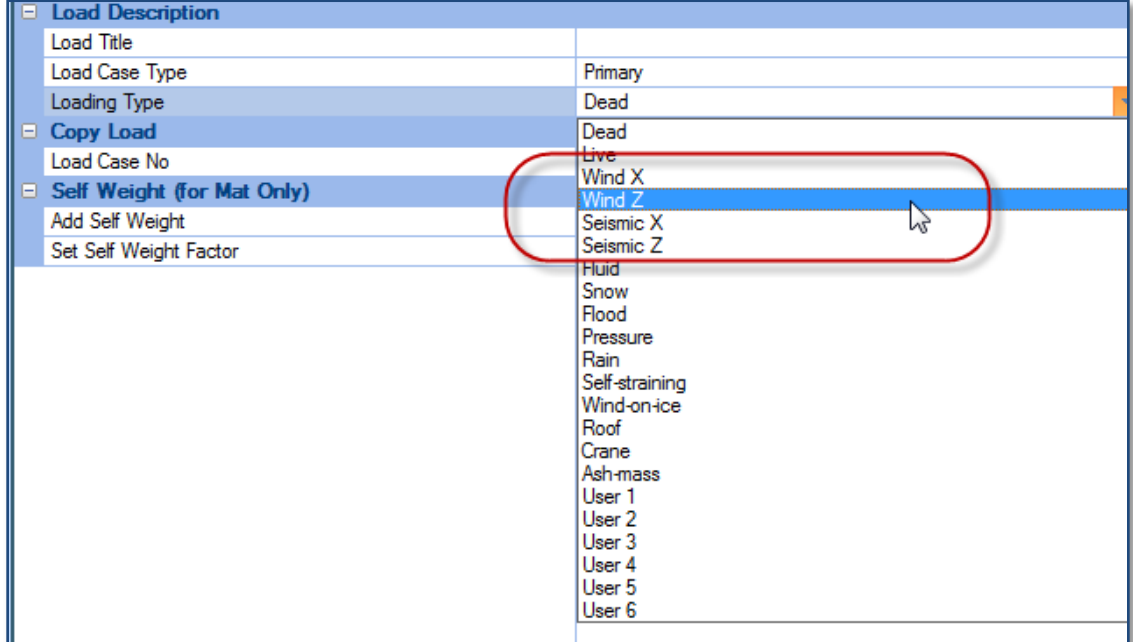

## • STAAD.Pro Import From Command Prompt

If you are programming routines and wish to automate the import of STAAD.Pro output into STAAD.foundation, you can do so through the Windows Command Line.

The following syntax is used:

<location of STAAD.foundation executable> <location of the STAAD.Pro input file>

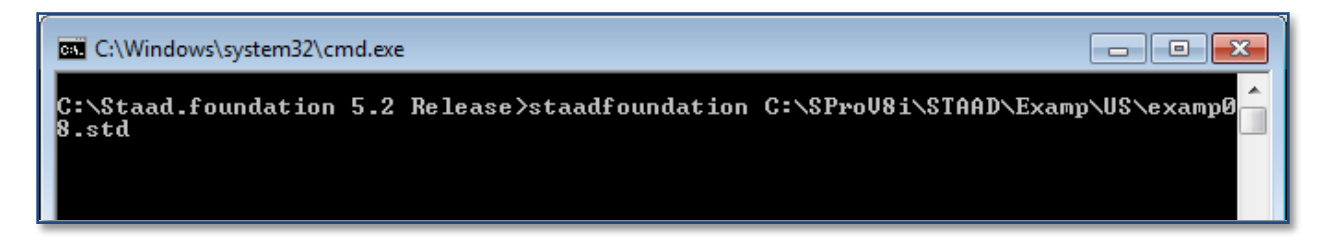

# **Mat Foundation**

## • Soil On Top Of Mat

Soil on top of a mat foundation can now be considered in analysis. Input the density and height of the soil in the Mat Foundation Soil Properties form. The contribution of the dead weight is controlled in the Add Self Weight dialog, which has been updated to reflect the inclusion of soil as dead weight.

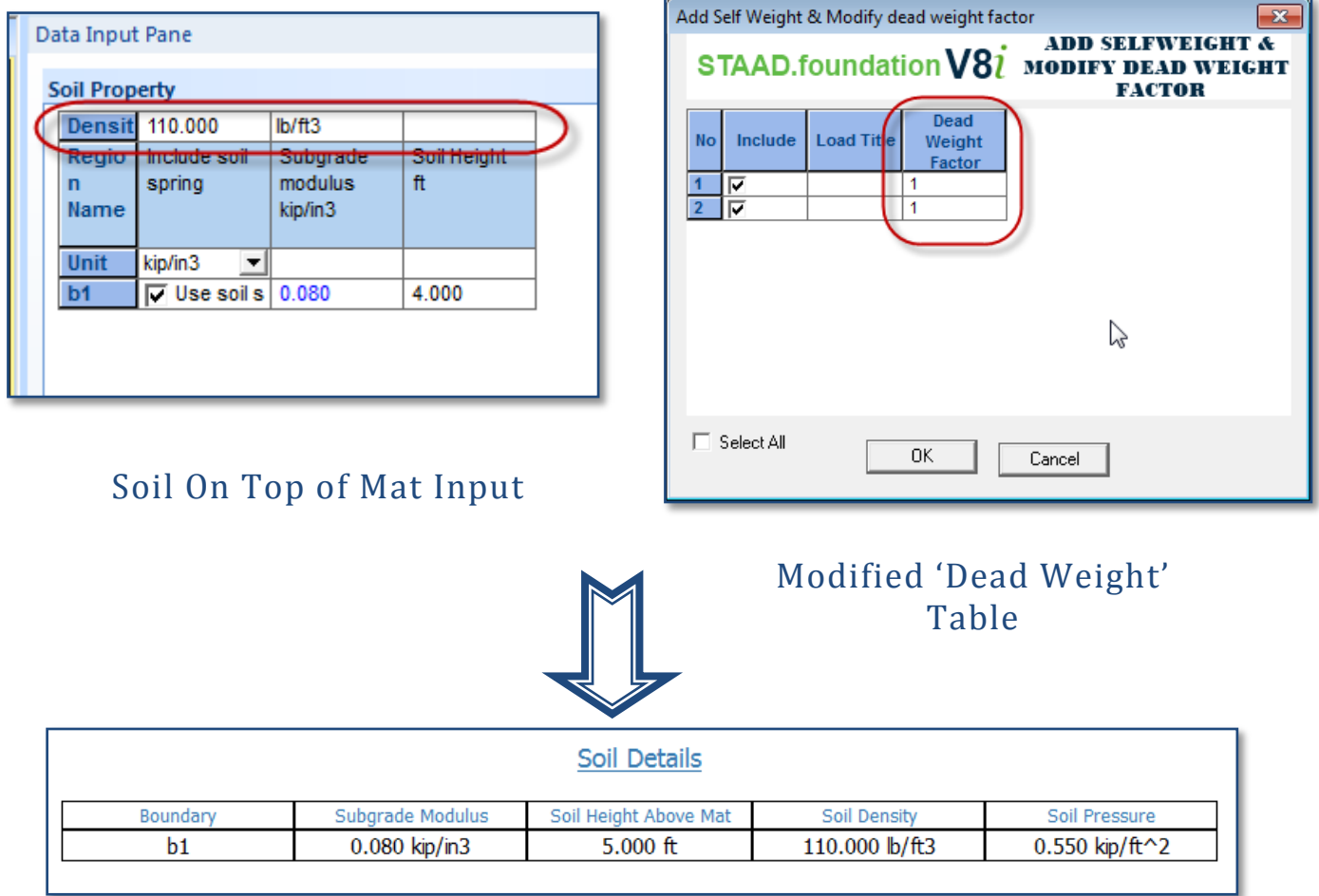

# Calculation Sheet Reporting

## • Mat Foundation Calculation Sheet

The Calculation sheet created when a mat foundation is designed has been standardized to the format used throughout the program.

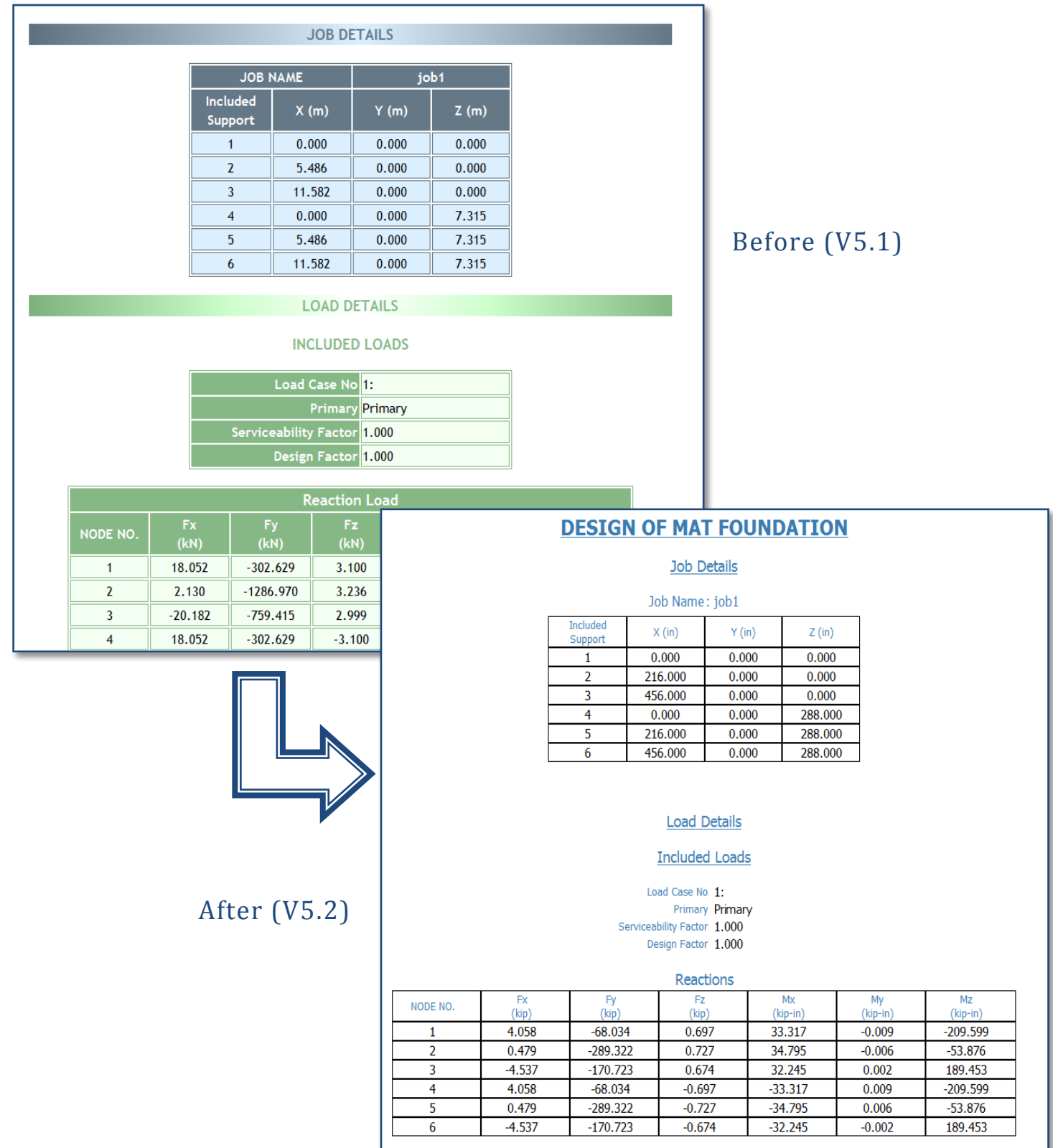

## **Pile Cap Foundation**

#### • Canadian Pile Cap Foundation

Pile cap design per Canadian code (CSA A23-94) - Access this feature in the General Foundation mode (Create Job form). One way shear is checked per Section 11 and punching shear per Section 13. Similar to other pile cap modules, calculation sheet, detail drawing & GA drawing is generated as an output.

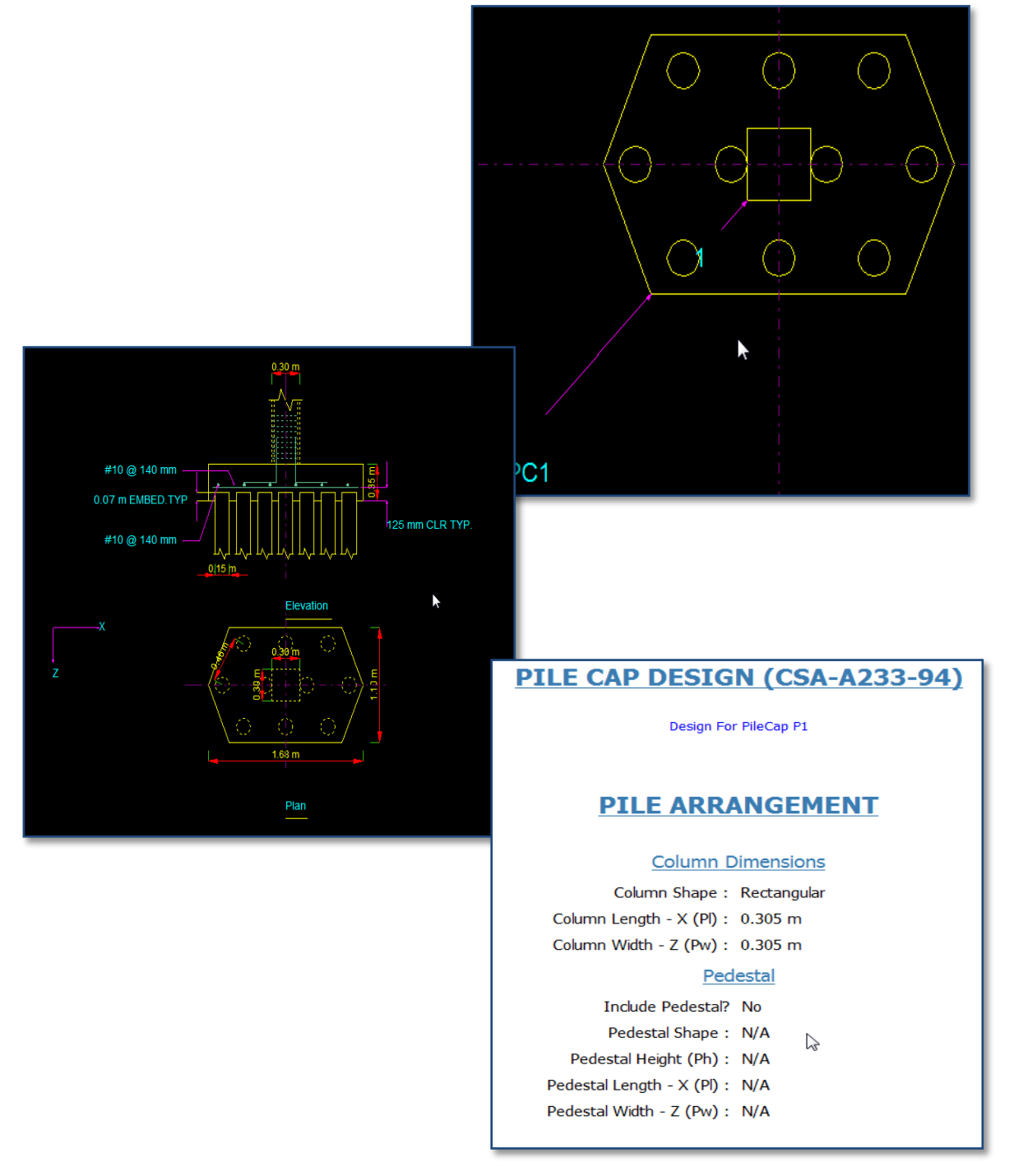

# • Pile Cap Foundation Calculation Sheet

The Calculation sheets for Indian and British pile cap foundations have been standardized to the format used throughout the program.

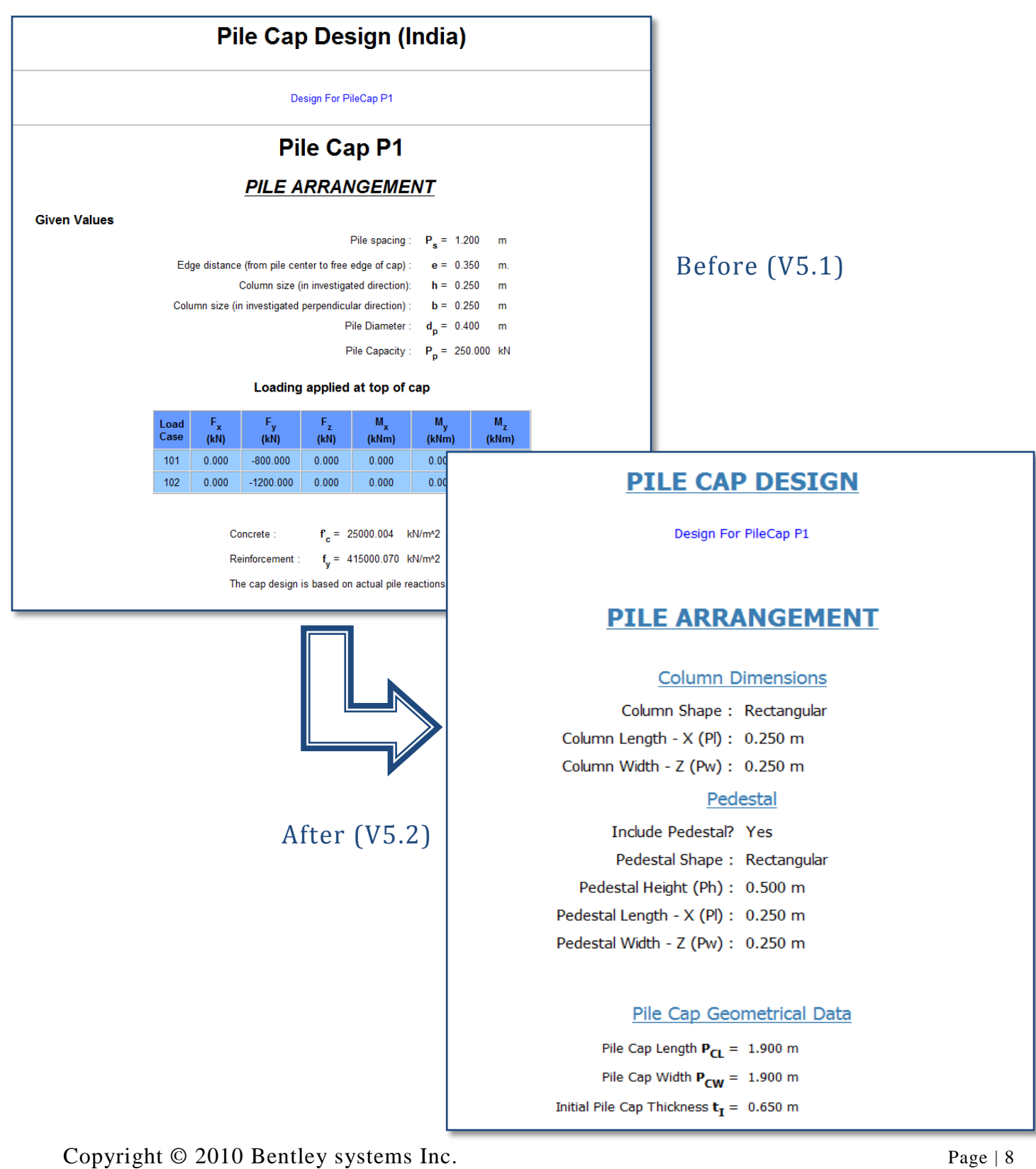

## **Isolated Foundation**

## • Indian & British Code Pedestal Design

Pedestal design per Indian and British codes (IS-456-2000 and BS 8100-97, respectively) - Available in the General Foundation mode (Create Job form) or in the Foundation Toolkit mode (Isolated Footing or Combined Footing Job pages). Automatic bar arrangement is performed, similar to the US code pedestal design.

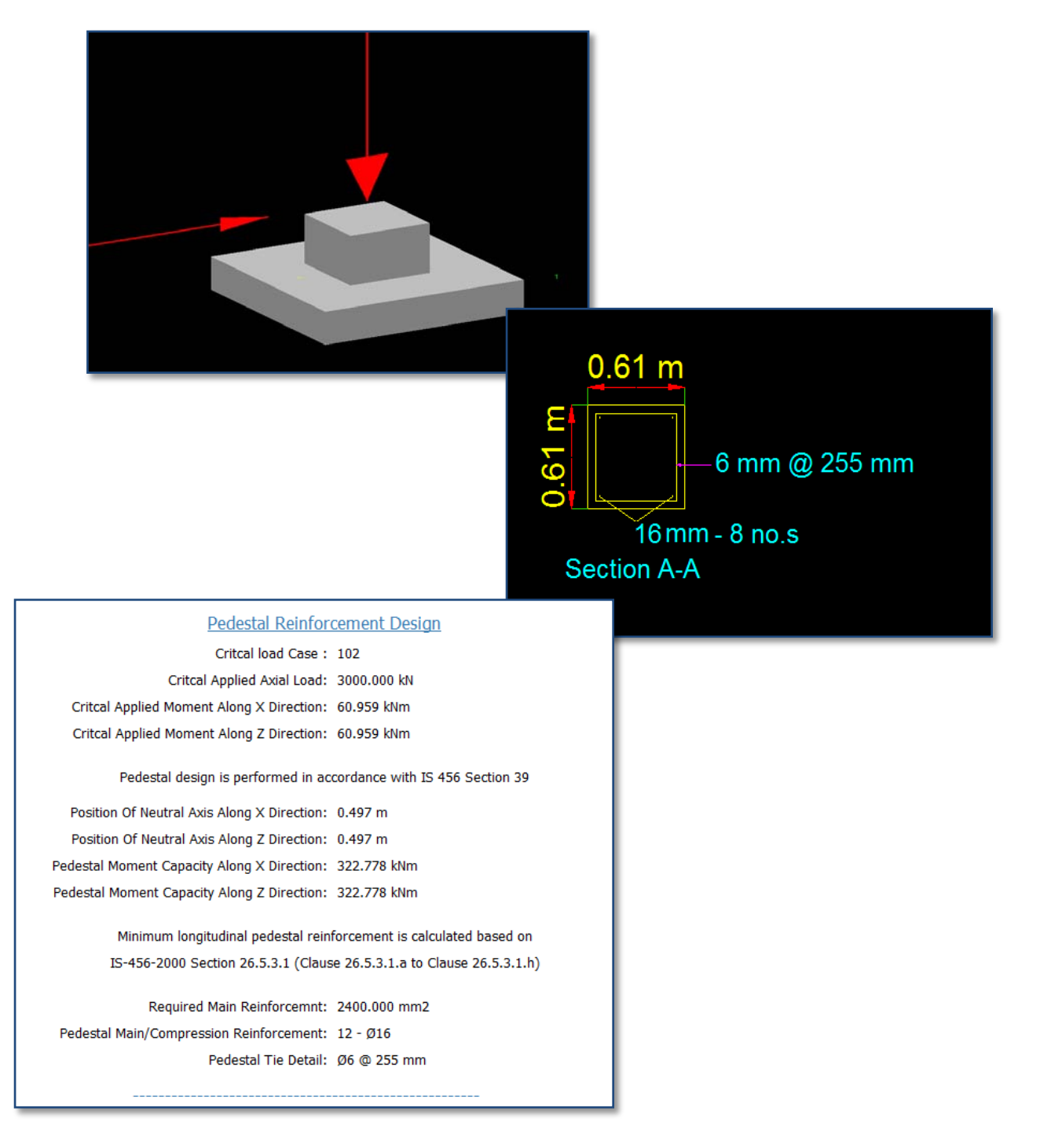

## • Controlling Parameter To Restrict Allowable Uplift

A new parameter for Min % of Contact Area has been introduced in isolated footing for all codes.

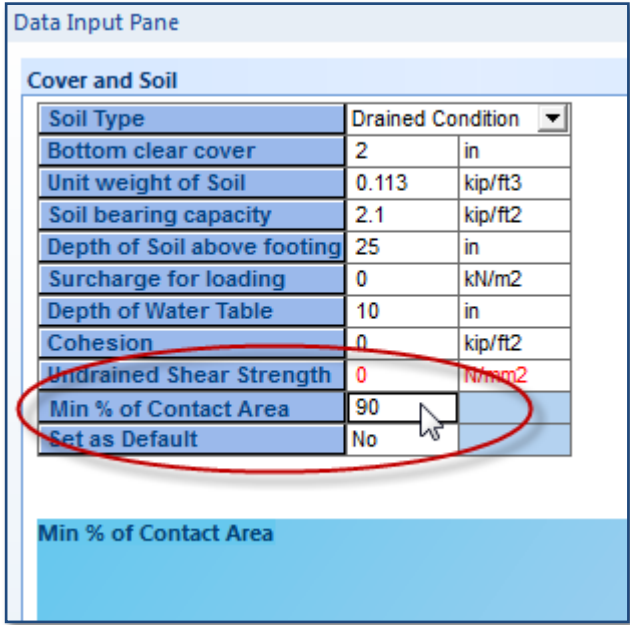

Fixed Width Option

## • Fixed Length And Fixed Width Option

In addition to specifying both plan dimensions or having the program design them, you may now specify one dimension as fixed and the program will design the other. This is a very important feature when foundation size is restricted because of site conditions.

 $\sim$ 

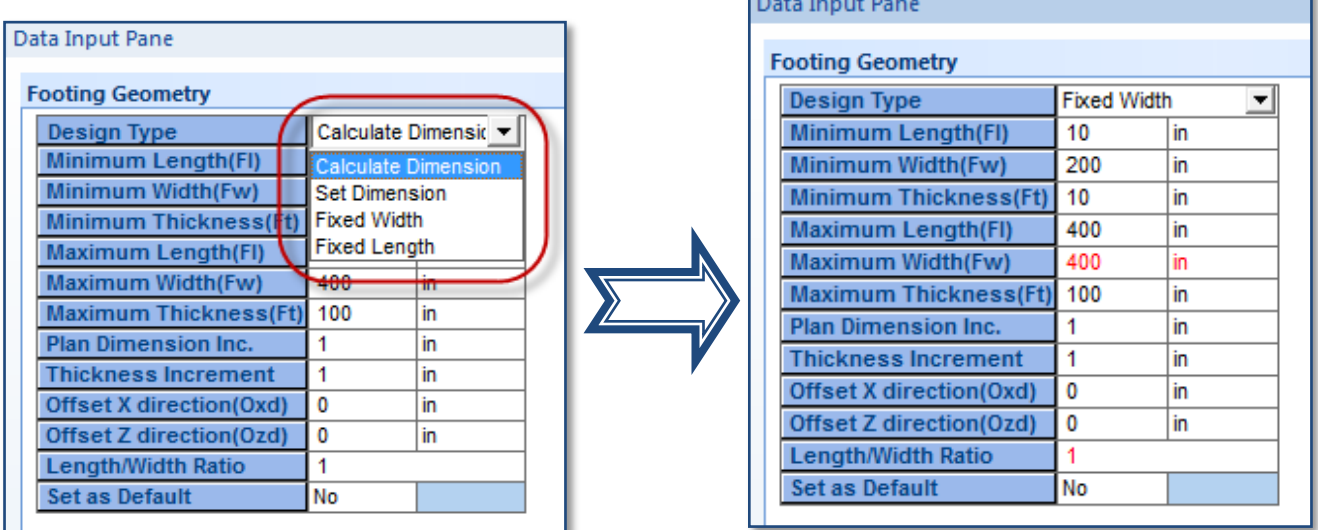

# New Design Type Options

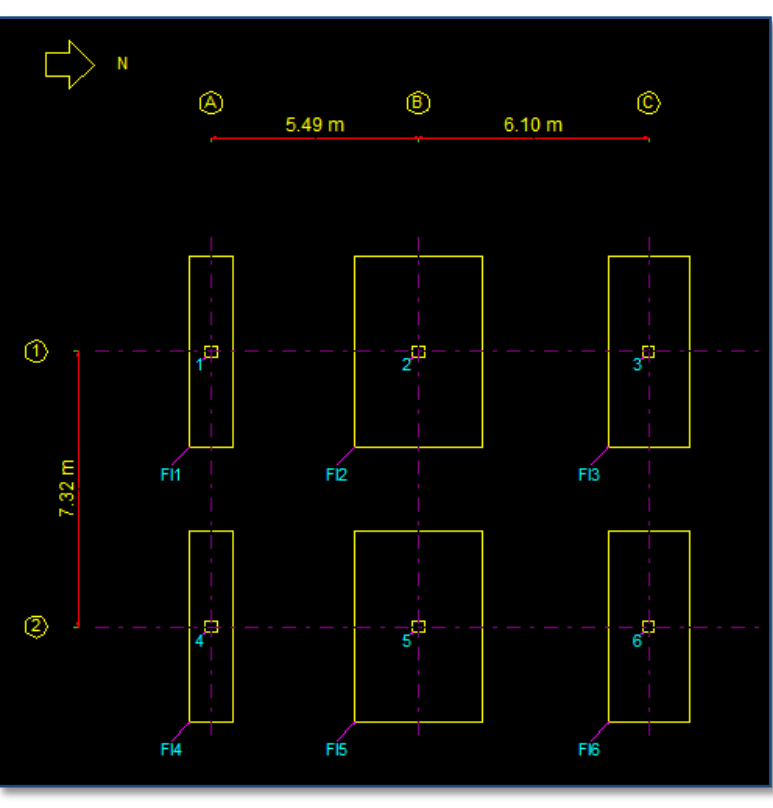

## Width Restricted Design

## • Negative Offset For Isolated Footing

The program can take column offset dimensions in any direction. Therefore, the column can be in any quadrant. The program will check sliding and overturning for governing cases based on location of column.

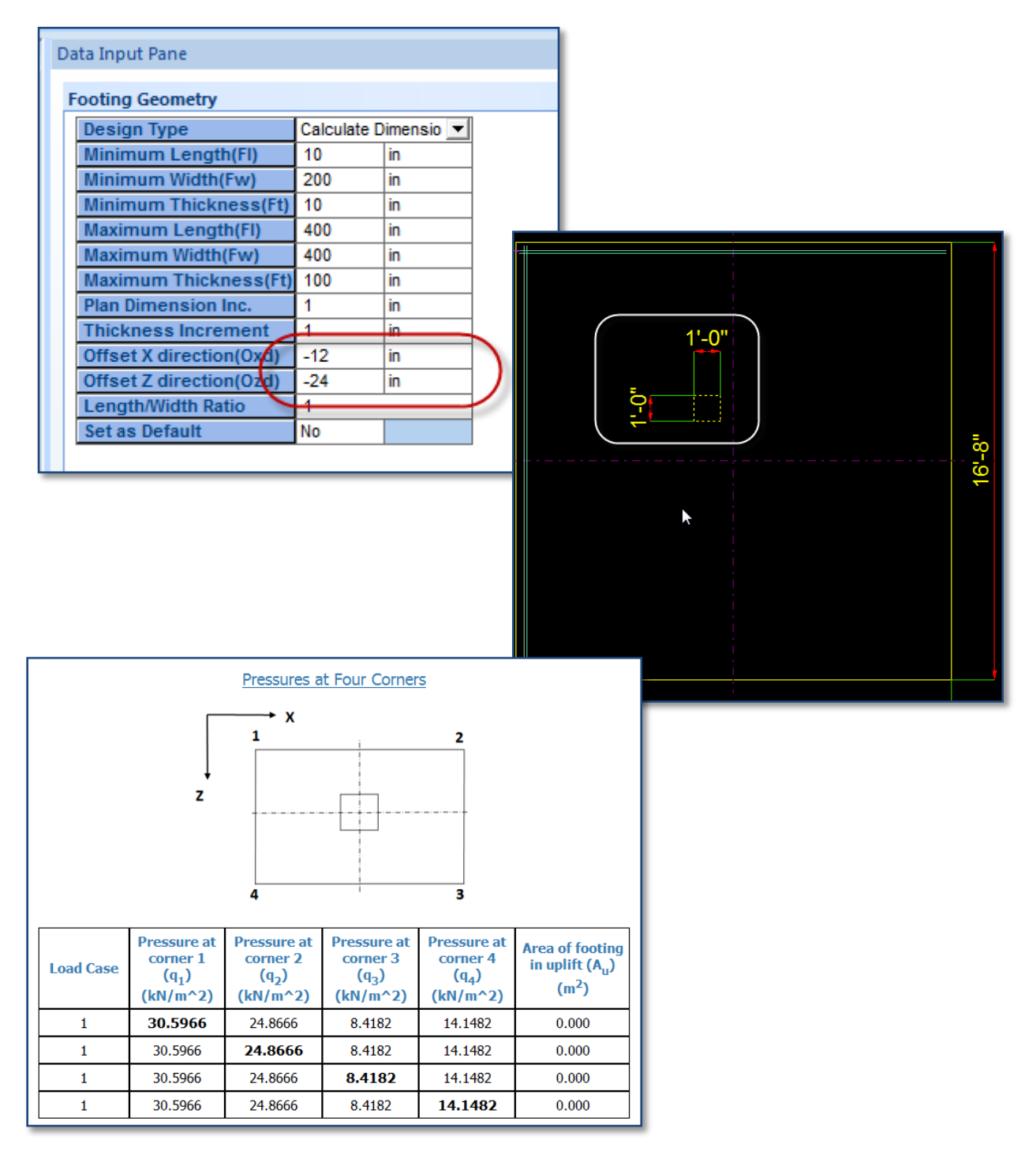

## • Crack Control Check

Crack control rebar spacing is now checked and reported for footing designed by the US code (ACI 318, chapter 10). Crack control check is already implemented for Indian Code.

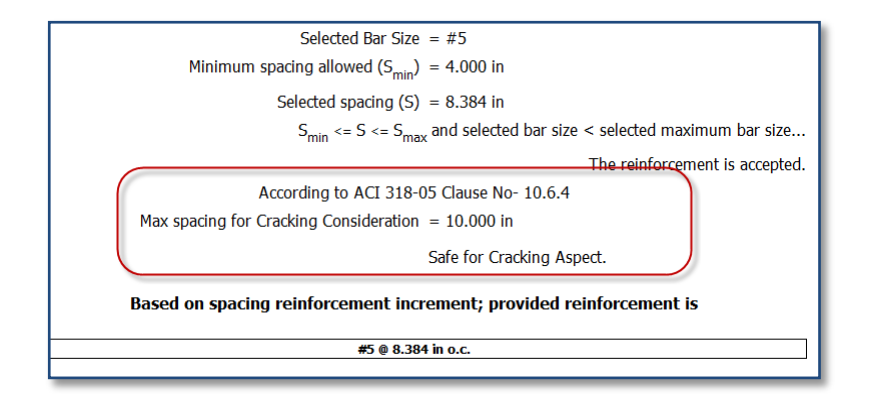

## • Isolated Footing Self Weight Calculation

Self weight calculations will be performed based on final footing size. This feature will provide accurate service checks and you do not need to refine the footing thickness.

#### • Advanced Grouping Option

Grouping isolated footings creates a separate job with dimensions of the governing footing. The calculation sheet is generated with one footing for the group.

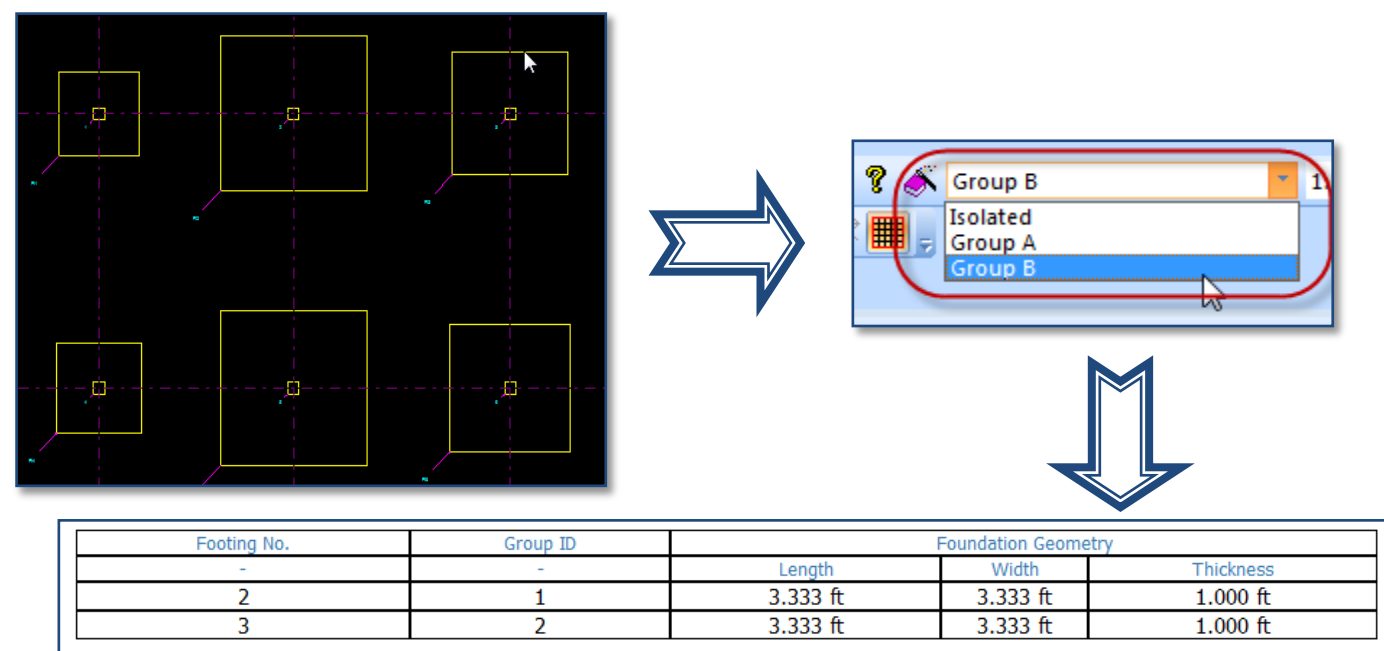

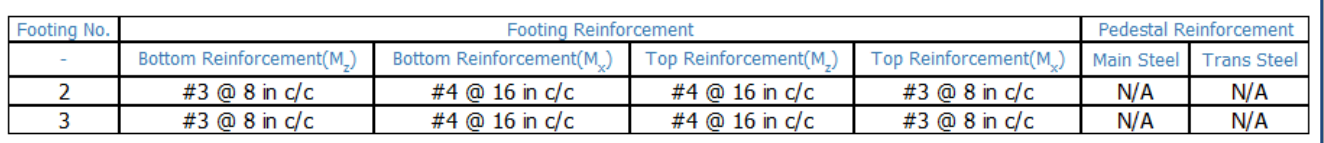

# **Plant Foundation**

## • Vertical Vessel Octagonal Footing Dimension Increment

Vertical vessel octagonal footing increment can now be given as an input. With this feature, footing size will comply with common formwork increment requirements.

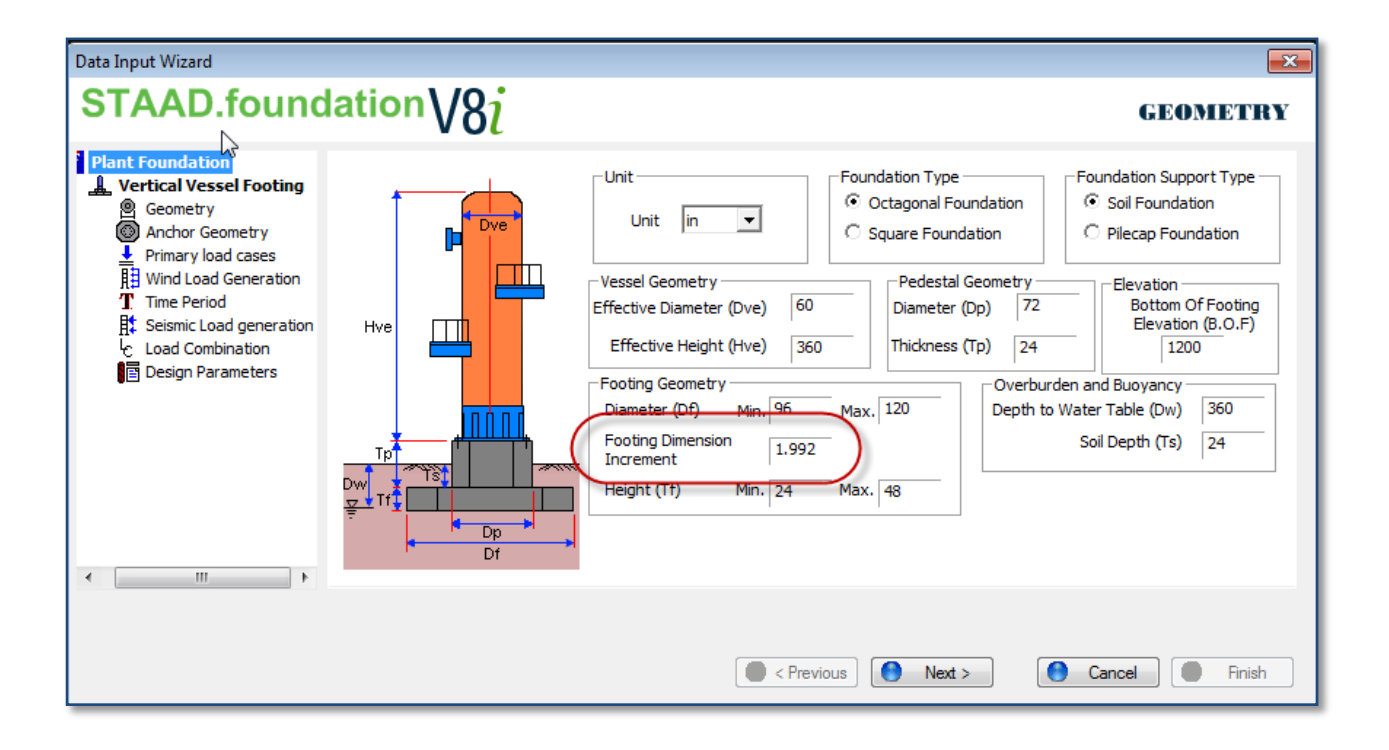